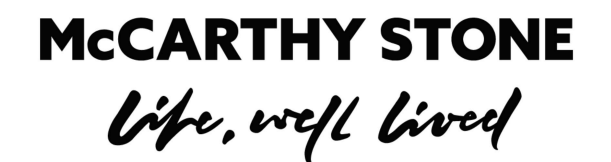

## PORTAL GUIDE DEVELOPMENT MANAGERS

## HOW DO I LOG IN?

Each development has an account for the portal using the Development Manager email address as the username. Named addresses are not used for Development Managers, therefore if the Development Manager changes, the password can be reset by the new manager to gain access to the same account. Also, if the Development Manager looks after more than one development, that means they need a separate login for each site.

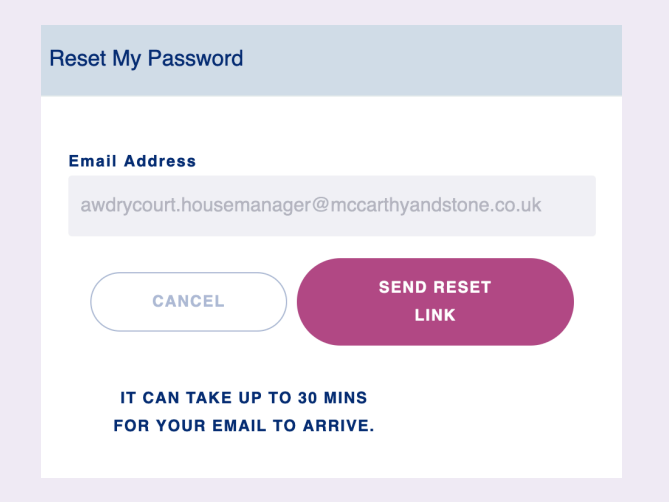

At first login, click on the 'Forgot Your Password?' link on the homepage and enter your Development Manager email address and click 'Send Reset Link'.

If at this point you see an error, as below, please email us at support@finfo.io. It will likely be that we hold a different email address, or if it is a new development, it may not be in the system yet.

The reset email is then sent out and may take 20 minutes to arrive. They leave us immediately but have been taking this long sometimes to reach the recipient.

Unable to send password reset email.

If you're a development manager, you must use the generic 'developmentname.housemanager@' -type email address. Area Managers and ARMs use your named email address.

If you still have difficulties, please contact finfo Support on mcs-support@finfo.io

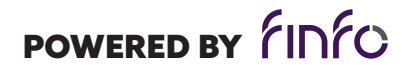

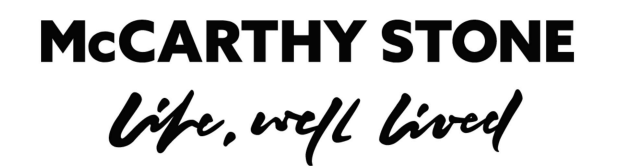

## PORTAL GUIDE DEVELOPMENT MANAGERS

## HOW DO I LOG IN?

Hello.

Below is your password reset link for

or 3 numbers after "user="...

The link will expire after 24 hours.

send a reply to this email.

to unsubscribe

https://mcs.finfo.io/login/resetPassword?

parrycourt.housemanager@mccarthyandstone.co.uk. You should copy and paste the entire link below in to the address bar of Firefox or Chrome (do NOT use Internet Explorer!). Be sure to include from "http" all the way to the end including the 2

hash=dd88de95ea6e22bb9b455510496a8005&user=131

If you're experiencing difficulties, or need technical support, just

If you do not wish to receive further communications like this, please feel free

Upon receiving the email, click the highlighted link.

FINFO McCarthy & Stone

Due to the link being broken over two lines, sometimes a space is added, though rarely, so you may need to copy and paste it into the browser address bar.

Now you will be presented with the reset page to set your preferred password, using the requirements shown.

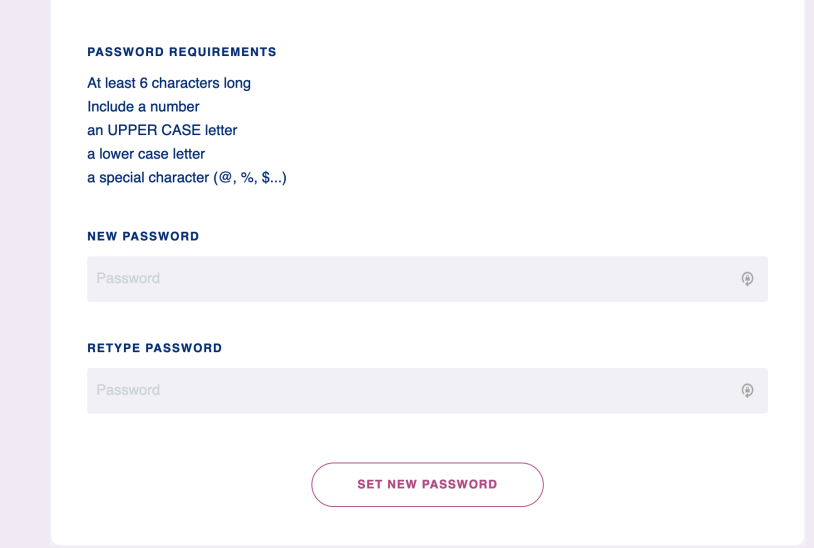

Once the password has been set, you will remain logged in.

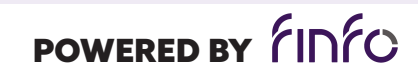